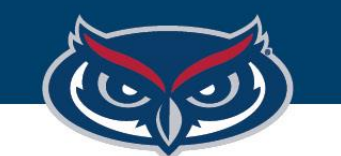

# **TouchNet Marketplace to Workday Reconciliation Reporting – Helpful Tips**

OFFICE OF INFORMATION TECHNOLOGY

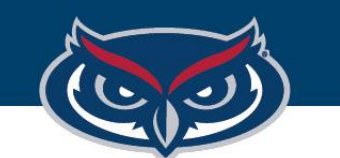

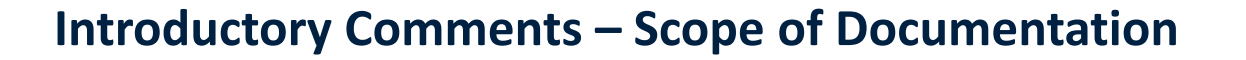

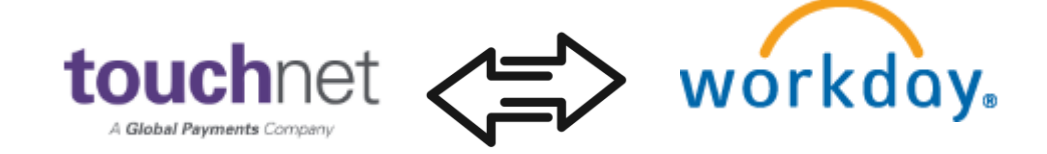

Each department or college unit, which is generating sales revenue on the TouchNet Marketplace platform, is responsible for completing their own reconciliations. This documentation is not attempting to serve as policy. The next several slides offer a series of helpful tips and reporting approaches that might assist with reconciling to Workday. Each department's situation is unique. Reconciliation standards must be determined between the department and FAU Financial Affairs.

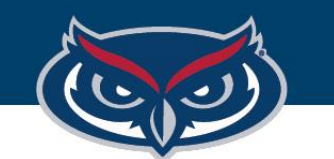

### **Understanding the Process Cycle**

#### **Cycle Step 1**

A sale is successfully transacted against a Marketplace store (uStore or uPay). At that moment, cash is deposited into the FAU bank depository. As such, cash is posted in real time

#### **Cycle Step 2**

The transaction, along with the detail code associated to the transaction, is immediately integrated into the Banner Miscellenous deposits table. All transactions for the day are stored in this table. At end of business that day, a banner process runs which moves all transactions from banner misc. deposits over to an integration table. During the move to the integration table, detail codes are converted to SmartTag accounting strings. All the transactions sit in the integration table, with the SmartTag workday accounting until a Workday Integration process runs later that night.

#### **Cycle Step 3**

Each evening, the Workday integration process (mentioned in cycle step 2) runs. This process sums up all amounts for each SmartTag and creates a Workday Journal entry, which posts a batch amount per TAG to Workday. Note that amounts by SmartTag are not posted individually. They summed amounts per SmartTag for that particular integration run are summed and batched for the journal entry post to Workday Finance.

#### **Reconciliation Goal:**

On a high level, the goal is to run marketplace reports for a time-period (day, week, month, etc…) and note the sum amount of revenue per each detail code and then run workday financial reports to attempt to match those batch amounts. Keeping in mind, that because of the multiple cycle steps mentioned above, timing is not instant from the time of sale to the posting to Workday.

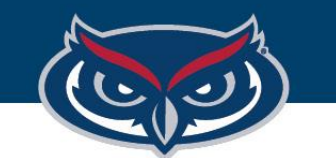

#### **Run Marketplace Reports to View Order Totals**

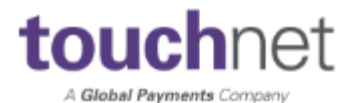

- ▼ Marketplace Reports
	- $\blacktriangleright$  Marketplace
	- $\blacktriangleright$  Merchants
	- $\triangleright$  Stores
	- ▶ uPay Sites

#### Step 1 Step 2 and 2 Step 2 Step 2 and 3 Step 2 Step 2 and 3 Step 2 and 3 Step 2 and 3 Step 2

Marketplace Reports  $\rightarrow$  Stores Under your store; run reports by product, buyer information or totals. The goal being to identify the reconciling sum number for that date range.

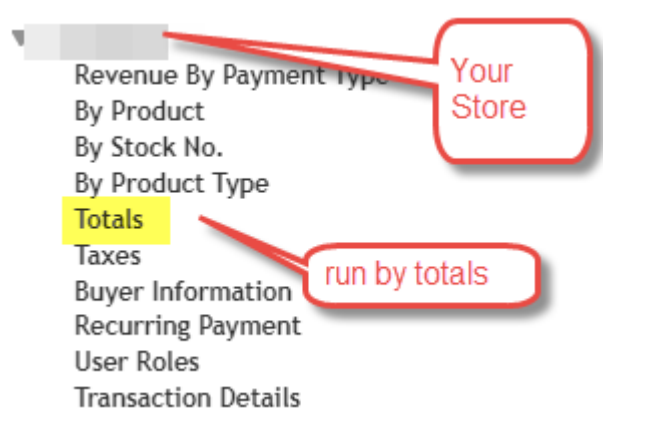

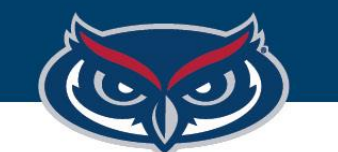

workday.

### **Run FAU\_FIN Find Journal Lines in Workday**

 $\Box$ 

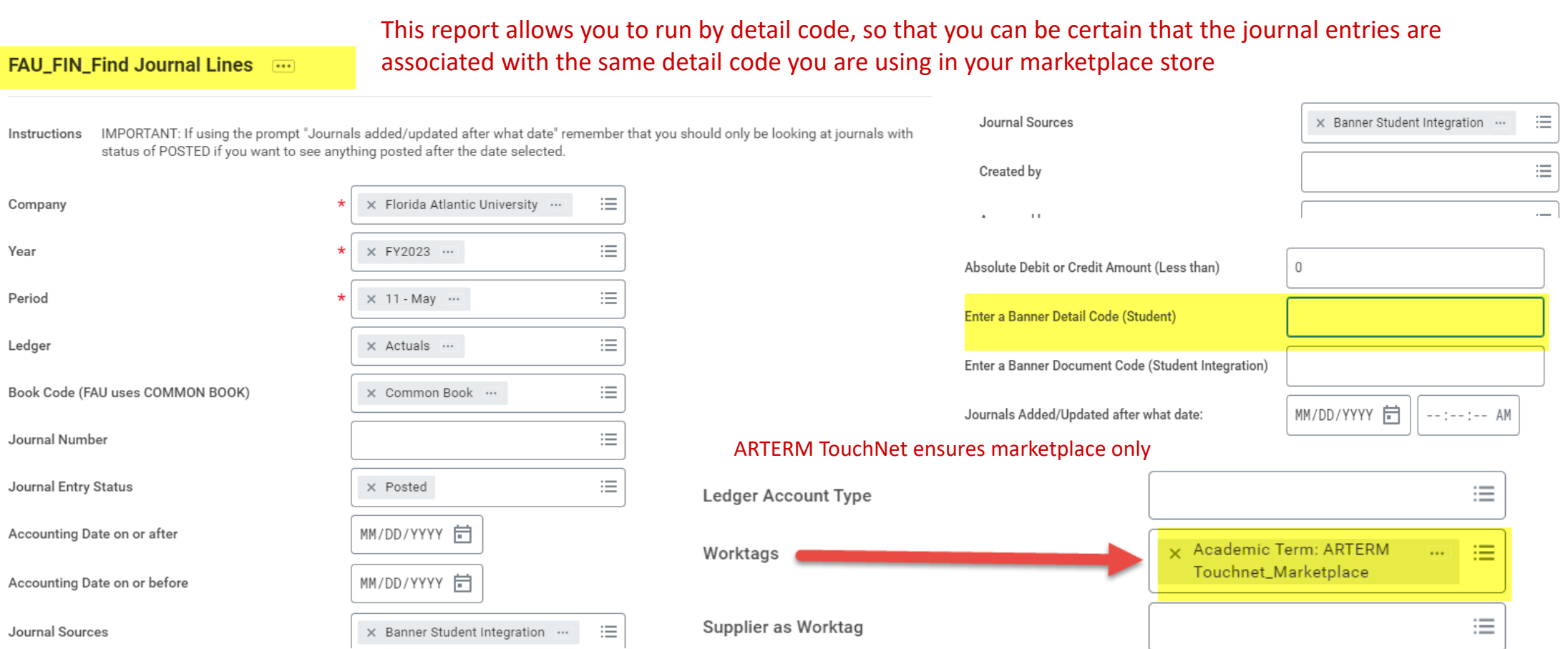

#### OFFICE OF INFORMATION TECHNOLOGY

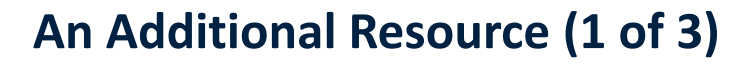

The previously suggested approach, over the last series of slides, which consists of running marketplace reports and match the totals to workday using FAU\_FIN Find Journal lines is a legitimate one for purposes of reconciling totals between systems. However, it does not show any detail line data. This is because the integration posts SmartTag totals in summed up batch numbers. It is recognized that having detail about what was posted the night before is helpful. In response to this, we have created a nightly report that is sent to the [marketplace-l@lists.fau.edu](mailto:marketplace-l@lists.fau.edu) list-serve. As a marketplace administrator, you should be subscribed to this listserve. This is where important announcememts are sent. It is also where the nightly report named **Marketplace\_Transactions\_report\_2.xls** is sent. The email is sent out under the email title **WMFZR001-Marketplace Daily Transactions Loaded to Workday.** 

This report provides the detail level about what is loaded into Workday each night, and can support reconciliation documentation and can help to show which transactions are sent to the integration load tables nightly. Please see the following slide for an example of what this report looks like.

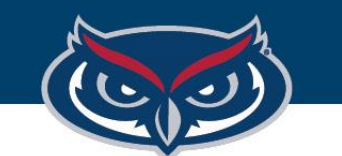

### **An Additional Resource (2 of 3)**

The below image is a sample of how the email will look when it arrives in your inbox; shortly after 8:00(am) each morning.

#### [marketplace-I] WMFZR001-Marketplace Daily Transactions Loaded to Workday

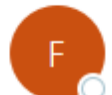

marketplace-I-request@lists.fau.edu on behalf of fis@fau.edu To Omarketplace-l@lists.fau.edu

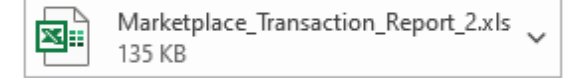

Please see attachment(s) - Marketplace Daily Transactions Loaded to Workday Report

If you have any questions or concerns regarding your specific data; please contact us off the list-serve and email to fis@fau.edu

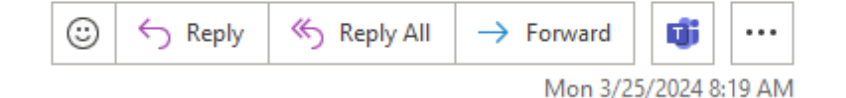

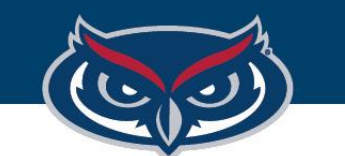

### **An Additional Resource (3 of 3)**

#### This is a sample of the report attachment, which itemizes transactions by detail code/TAG and totals

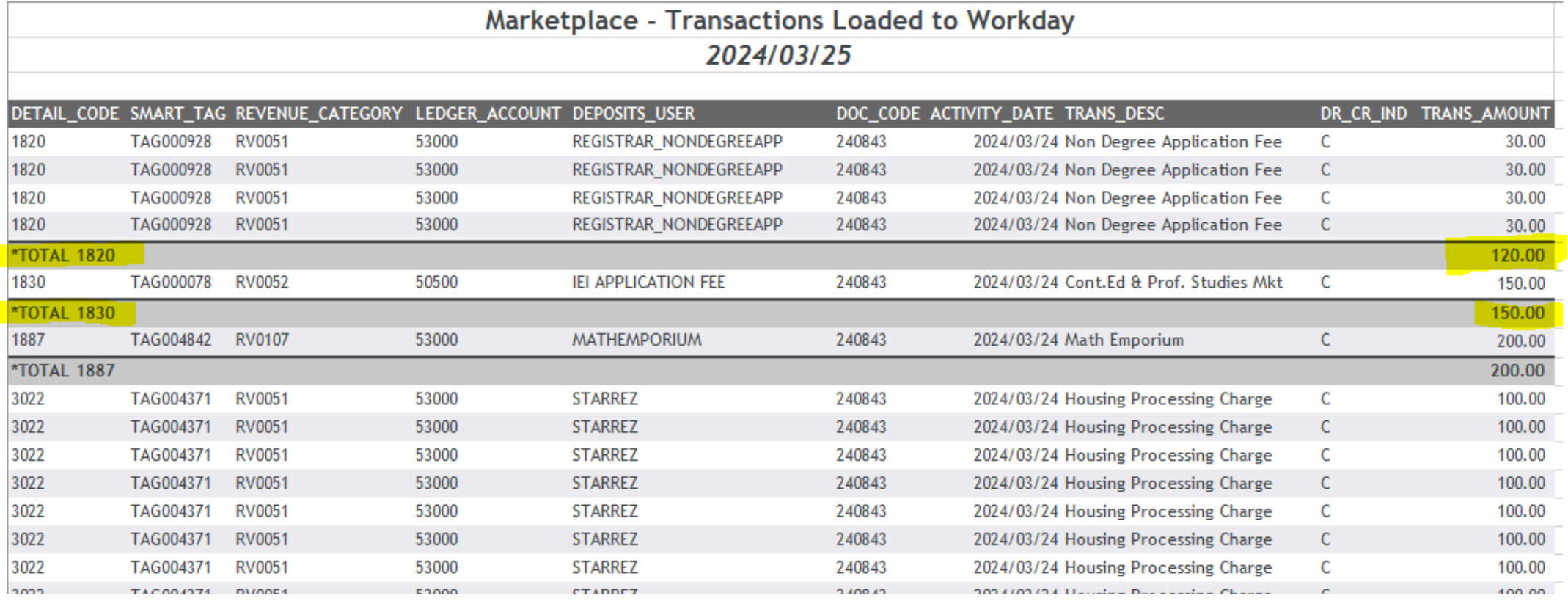

#### OFFICE OF INFORMATION TECHNOLOGY

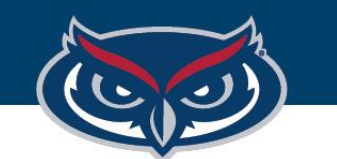

## Conclusion

- There are multiple reports available in marketplace as well as in Workday. The preceding set of slides provides a starting point, and some suggestions. Again, please keep in mind there are timing delays between marketplace and the time it takes for the data integration process to bring data into a journal entry to workday. Also, all the amounts by TAG are summed batch amounts per day. You will likely not be able to find individual, item by item, matches to Workday from Marketplace. Please do not hesitate to reach out to us if assistance is needed.
- **https://helpdesk.fau.edu/TDClient/2061/Portal/Requests/ServiceCatalog?CategoryID=5765**